# Start Your Channel

written by leah anderson

### contents

1 introduction

O6 Set Up

O8 Design

Optimization and Grouping

Video Thumnails

A note From the Author

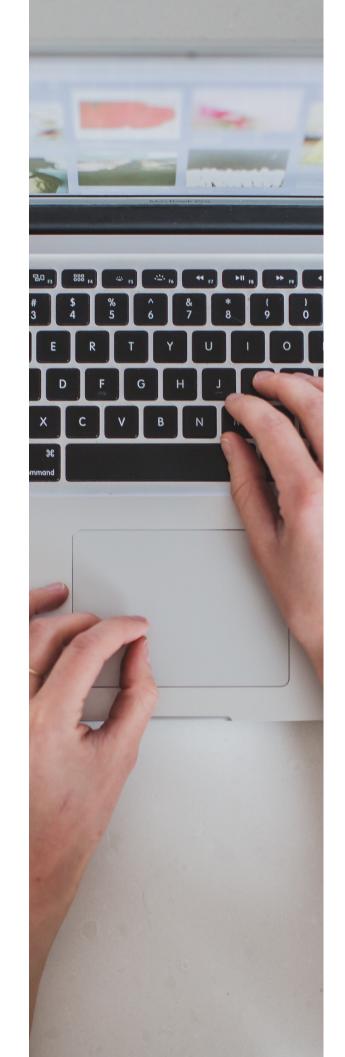

## 07 intro duct ION

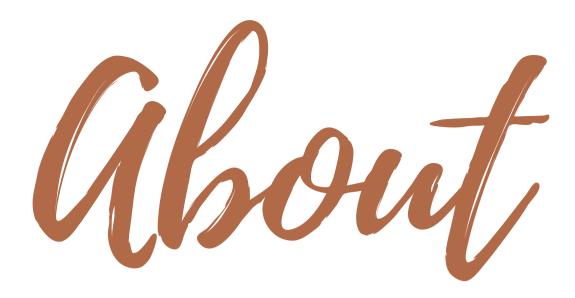

This Digital Book is made to help you create a YouTube channel that people will want to subscribe to! It will guide you step by step in order to help you achieve a beautifully designed channel that will help you gain real fans and subscribers!

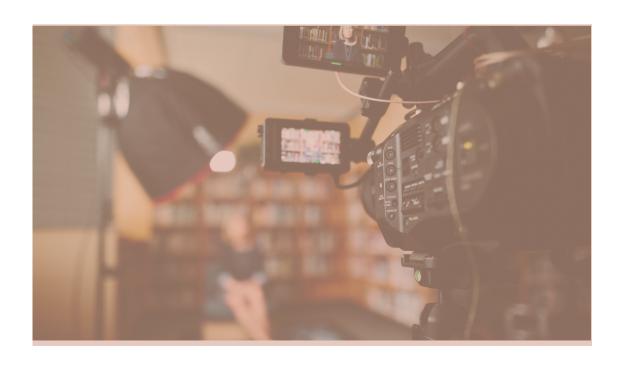

# 

# Set Um

In order to begin your channel you will first need an email account through Google.

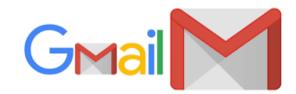

After this, you will need to go to the YouTube App and sign in with the account you just created!

Now you will need to choose a name for your channel!

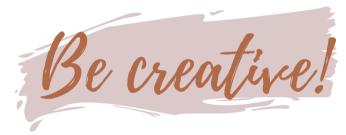

Choose a name that represents what you want your channel to be about!

Now it's time for a profile photo! You will need to go to your Google Gmail account and click on your profile picture in the top right. Click manage account, and then click on the profile. This will allow you to change it to something that goes with what your YouTube channel will be about. It is the one that will be seen in the circle on the main page of your channel!

## Mesign

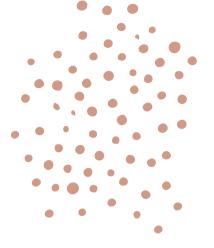

Mour

It's time to design!

You will need to now go on your computer or laptop so that you can use the desktop version of YouTube. This is the only way, as of now to change channel art. Click the camera button to change

If you have no channel art, DON'T worry! I am now going to tell you ways that you can create it!

Apps to create customized channel art!

\*Note: make sure it is the correct size of channel art, 2560x1440 Some apps, such as Canva have templates that are already this size.

#### Canva Desyner

#### Phonto Picsart

04

### Optimization

ana

Grouping

# Optimize and: Organize

Now that you have got your channel art and profile picture, it is time to post your first video! Below I am going to link a video that will give you ideas for your first video, if you don't know what to post yet.

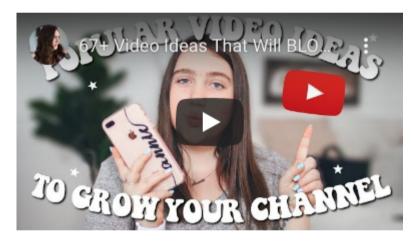

NEVER RUN OUT OF YOUTUBE ... :

BRAINSTORMING
VIDEOIDEAS

Now that you have assumingly posted your first video, you should optimize your channel. You can do this by creating playlists that have names that will group certain videos together. After

this you will need your laptop or computer again and you will need to press "customize channel". After this, select "add a section"

## Continued!

After this select to add your playlist. You can now choose if you want it to be horizontal or vertical.

#### Feature a Video

#### You can do that here:

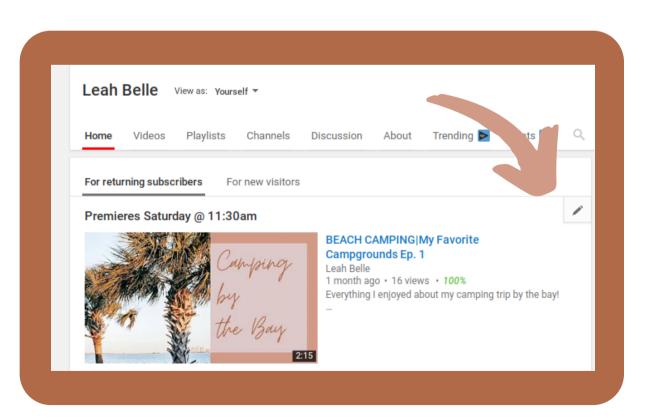

# Video

## Thumb

## nais

## Mumbrails

Now you need to create a thumbnail!
You can do this with multiple apps, such as

Phonto
Canva
Desyner
Picsart

Be

Make your thumbnails for one coordinate with your channel, and tell the watcher a little about what your video will consist of! Making an attracting thumbnail will guide more people to your video!

Creative!

# A Note

## From

### The Author

## Hello-!

I am so excited for you! I know that with these tips you will do great! I hope you use them to your advantage and that your channel will flourish! Remember to be yourself and never listen to the haters!

Love, Ledy